# Implementasi Pemetaan Direktori dan User Hosting File Berbasis Network Attached Storage di Himatek Universitas Telkom

Ryan Chair Ginting Program Studi D3 Teknik Komputer Fakultas Ilmu Terapan Universitas Telkom Bandung, Indonesia ryancg@students.telkomuniversity.ac.id

Devie Ryana Suchendra Program Studi D3 Teknik Komputer Fakultas Ilmu Terapan Universitas Telkom Bandung, Indonesia deviersuchendra@tass.telkomuniversity.ac.id

Muhammad Ikhsan Sani Program Studi D3 Teknik Komputer Fakultas Ilmu Terapan Universitas Telkom Bandung, Indonesia m.ikhsan.sani@tass.telkomuniversity.ac.id

**Abstrak** *Network Attached Storage* **(NAS) adalah sebuah Server yang melayani akses,** *sharing* **dan penyimpanan data yang terpusat. NAS tersebut sangat penting bagi sebuah perusahaan IT maupun non-IT, sehingga menghemat sumber penyimpanan pada komputer user***/client.* **Studi kasus yang terjadi, pada sebuah himpunan mahasiswa D3 Teknik Komputer (Himatek) yang berada di Universitas Telkom yaitu dengan memanfaatkan penggunaan PC desktop, agar memiliki sebuah sistem penyimpanan dan sharing data berdasarkan pemetaan direktori. Implementasi yang dilakukan di antaranya memetakan direktori pada manajemen data, membuat hak akses/ otentikasi dan user hosting file. Hasil dari implementasi yang telah dilakukan pada Himatek ini dapat menjadi solusi untuk mengatasi masalah manajemen data himpunan yang tidak terpusat dan terstruktur. sehingga, memberikan kemudahan dalam mengakses, menyimpan dan manajemen data.**

#### **Kata Kunci** *Network Attached Storage***, Pemetaan direktori, hosting file**

**Abstract Network Attached Storage (NAS) is a Server that serve access, sharing and centralized data repository. It is very** important for IT Company's IT and Non-IT, thus saving storage **resources on a client. Case studies, a Computer Engineering student groups D3 (Himatek) located at the University of Telkom is to take advantage of using a desktop PC, in order to have a system of storage and data sharing based on mapped directory. The implementation among mapped in the directory data management, making access rights / user authentication and file hosting. The results of the implementation have been done on this Himatek, can be a solution to overcome the problem of data management set with no centralized and structured. thus, providing ease in accessing, storing and data management.**

**Keywords Network Attached Storage, mapped directory, file hosting**

# I. PENDAHULUAN

Saat ini *Network Attached Storage* (NAS) yang melayani akses, sharing dan penyimpanan data yang terpusat merupakan hal yang sangat penting bagi sebuah perusahaan IT atau pun non-IT sebagai sumber penyimpanan dan penyedia layanan hosting file yang memudahkan untuk *sharing*, mengakses dan menyimpan file sehingga menghemat sumber penyimpanan. Pada Himpunan Mahasiswa D3 Teknik Komputer (Himatek) Universitas Telkom terdapat sebuah komputer desktop yang berfungsi sebagai tempat penyimpanan data Himpunan, namun penyimpanan tersebut tidak terstruktur dan tidak memiliki hak akses hal ini menyebabkan kurang mudahnya penyimpanan dan manajemen data tersebut. Oleh karena itu, dibutuhkan sistem untuk pembangunan NAS Server di Himatek ini, sehingga penyimpanan data dan pengaturan hak akses ini dapat diimplementasikan, hasilnya penyimpanan data dapat terstruktur dengan baik dan terpusat dengan membangun NAS. Dengan adanya implementasi ini menjadi salah satu alternatif sebagai media penyimpanan pada Himpunan Mahasiswa D3 Teknik Komputer.

#### II. METODE PENELITIAN

Model *prototype* digunakan dalam pembangunan sistem penelitian ini. Dengan adanya keluaran dalam bentuk *prototype* akan memberikan gambaran produk akhir yang jelas kepada pengguna. Pada penelitian ini terdapat enam tahapan dalam metode penelitian yaitu:

1. Tahap awal dalam melakukan penelitian yaitu mempelajari dan mencari referensi yang berasal dari buku ataupun internet tentang hal-hal yang berkaitan

dengan NAS,pemetaan direktori dan *user hosting file*,tahap ini disebut dengan studi literatur.

- 2. Analisis kebutuhan yaitu tahapan untuk menentukan perangkat keras dan perangkat lunak yang akan digunakan untuk membangun sistem.
- 3. Perancangan yaitu proses pembuatan rancangan sistem dengan penggambaran rancangan dari arsitektur perangkat yang akan digunakan dalam implementasi NAS di Himatek Universitas Telkom.
- 4. Implementasi yaitu melakukan konfigurasi sistem berdasarkan rancangan yang telah dibuat dalam proses perancangan desain.
- 5. Pengujian yaitu fokus terhadap sistem yang telah dibuat dan dilakukan pengujian agar mengetahui hasilnya dan meminimalisir terjadinya error terhadap perangkat yang dibuat agar berjalan sesuai dengan rancangan sistem yang telah dibuat.
- 6. Prototipe yaitu pengembangan model menjadi hasil akhir yang merupakan produk yang telah dihasilkan dan dapat dioperasikan. Dengan menggunakan metode penelitian tersebut nantinya produk akhir yang dihasilkan dapat berjalan baik sesuai dengan yang diharapkan.

## III. PEMETAAN DIREKTORI DAN USER HOSTING FILE BERBASIS NAS

Direktori adalah sebuah tempat untuk meletakkan file-file pada sebuah komputer [1]. dengan adanya pemetaan direktori ini, user dapat dengan mudah meletakkan file dan menyimpannya secara rapi dan terstruktur dengan baik sehingga nantinya file tersebut mudah diakses ketika diperlukan. Suatu direktori memiliki hak akses terhadap user yang ingin mengakses direktori dan file yang berada pada direktori tersebut. Sehingga, membatasi aktivitas user terhadap direktori ataupun file-file yang berada pada direktori tersebut. Dengan konsep ini direktori dan file-file yang berada didalam direktori lebih aman, rapi dan terstruktur dengan baik.

*User hosting file* atau layanan *cloud storage* adalah tempat/ layanan untuk user meletakkan file-file seperti gambar, video dan konten yang serupa dengan cara mengunggah ke cloud server melalui jaringan sehingga dapat menghemat sumber penyimpanan pada komputer user [2]. Menggunakan user hosting file memiliki beberapa keuntungan yaitu *Elastisitas, Simplicity*, Skalabilitas yang besar, *built-in protection*. NAS adalah perangkat yang dilengkapi dengan hard disk, sistem operasinya sendiri serta perangkat lunak untuk pengelolaan, dan bertugas untuk menyimpan serta sharing file dalam sebuah jaringan. Perangkat ini membebaskan server dari tugas menyimpan dan sharing file, serta memiliki skalabilitas yang lebih baik karena sifatnya yang independen [3]. NAS tidak sama dengan *Storage Area Network* (SAN) walaupun keduanya memiliki tiga huruf yang sama untuk singkatannya. NAS bekerja pada file level dan SAN bekerja pada block level.

RAID merupakan kepanjangan dari redundant array of independent disk, RAID digunakan untuk meningkatkan performa dari I/O dengan cara memparalelkan I/O terhadap banyak drive dan juga untuk melindungi data dari failed drive [4].

*Owncloud* adalah platform universal untuk mengakses file yang diletakkan dengan cara diunggah ke data center atau sebuah komputer server yang berguna sebagai *storage management*.

Selain melakukan instalasi owncloud pada server, instalasi owncloud desktop client juga sangat diperlukan untuk melakukan sinkronisasi pada direktori tersebut secara otomatis. Owncloud menyediakan aplikasi mobile untuk android/IOS yang akan mensinkronkan file-file dan foto [5].

#### IV. GAMBARAN SISTEM

Sistem yang akan dibangun yaitu Pemetaan direktori dan *user hosting file* berbasis NAS yang berfungsi sebagai media penyimpanan data himpunan, sehingga dapat tersimpan secara terpusat dan terstruktur. Data tersebut dapat diakses melalui jaringan menggunakan perangkat masing-masing dan dapat menghemat sumber penyimpanan pada perangkat *user.*

#### A. *Topologi Jaringan*

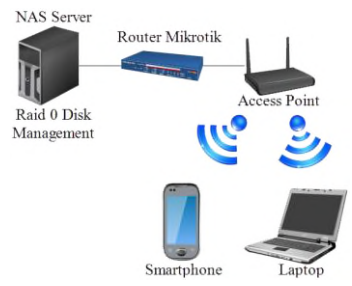

Gambar 1. Topologi Sistem Pembangunan NAS

Pada Gambar 1, *user* menggunakan *end device* seperti Laptop dan *Smartphone* untuk mengakses NAS *server* melalui jaringan *wireless* yang dipancarkan oleh *access point.*

#### *B. Rancangan Pemetaan Direktori*

Gambar 2 menunjukkan rancangan pemetaan direktori *NAS server* yang akan dibangun di Himatek Fakultas Ilmu Terapan Universitas Telkom.

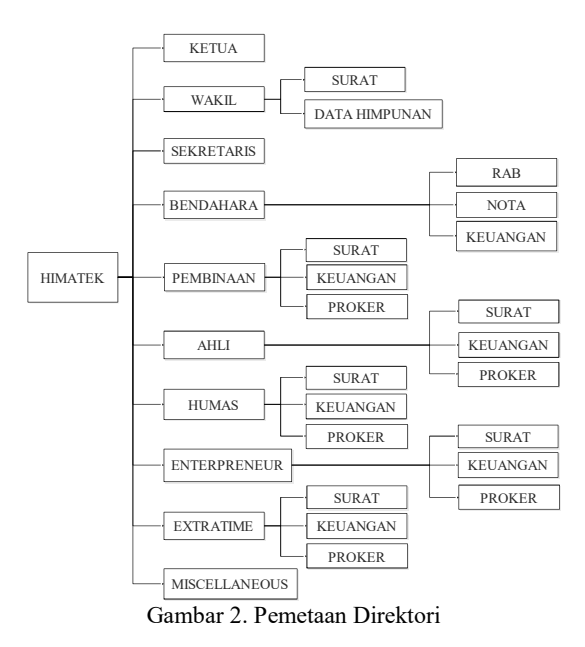

C. *Flowchart Pemetaan Direktori*

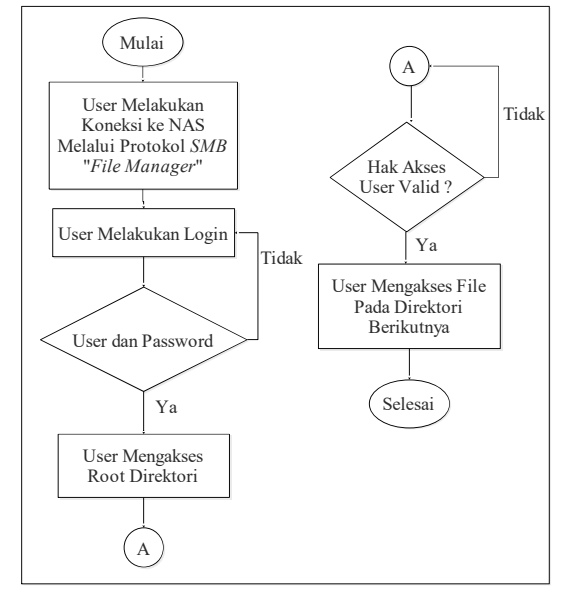

Gambar 3. Flowchart Akses NAS

Pada Gambar 3 terlihat bahwa, *User* mengakses direktori melalui *file manager* ke NAS *Server* dengan cara \\IP Address NAS Server, kemudian melakukan login dengan *credential login* dengan *username* dan *password. Jika* tidak sesuai maka diminta untuk memasukkan kembali*,* jika berhasil maka *user* akan dapat mengakses direktori Himatek sesuai dengan hak akses yang telah diberikan,

#### *D. Flowchart User Hosting File*

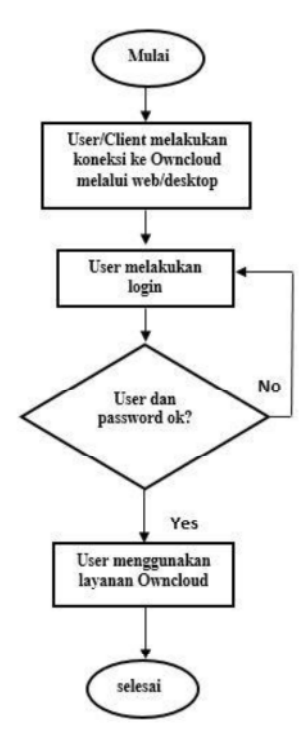

Gambar 4. Flowchart User Hosting File

Pada Gambar 4, *user* mengakses owncloud menggunakan web atau aplikasi *desktop*, kemudian melakukan login menggunakan *username* dan *password* yang telah diberikan oleh admin, jika valid maka dapat masuk ke owncloud dan menggunakan layanan tersebut.

#### V. ANALISIS KEBUTUHAN SISTEM

Untuk membangun pemetaan direktori dan *user hosting file* berbasis NAS di Himpunan mahasiswa D3 teknik komputer Universitas Telkom, maka digunakan perangkat keras dan perangkat lunak sebagai berikut:

*A. Kebutuhan Perangkat Keras*

Pada Tabel 1 ditunjukkan kebutuhan perangkat keras yang digunakan pada penelitian ini.

| No.            | Nama               | Spesifikasi                            | Jml            | Ket                                        |  |
|----------------|--------------------|----------------------------------------|----------------|--------------------------------------------|--|
|                | Laptop             | Core<br>i5,Hdd<br>500GB, RA<br>$M$ 4GB |                | NAS & Own-<br>cloud server                 |  |
| $\overline{2}$ | Virtualisasi       | Hdd 500GB                              | $\overline{2}$ | Raid 0                                     |  |
| $\mathbf{3}$   | Router<br>Mikrotik | RB951Ui-<br>2HND                       |                | Access point                               |  |
| 4              | Kabel UTP          | Cat <sub>5</sub><br>100Mbps            |                | Media transmisi                            |  |
| $\varsigma$    | RJ45               |                                        | 2              | konektor                                   |  |
| 6              | End device         |                                        |                | Perangkat untuk<br>mengakses<br>NAS server |  |

TABEL 3. KEBUTUHAN PERANGKAT KERAS

*B. Kebutuhan Perangkat Lunak*

Pada Tabel 2 ditunjukkan kebutuhan perangkat keras yang digunakan pada penelitian ini.

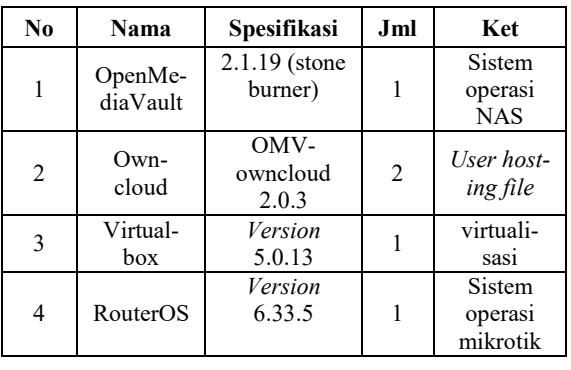

# TABEL 4. KEBUTUHAN PERANGKAT LUNAK

VI. IMPLEMENTASI

Implementasi pemetaan direktori dan *user hosting file* berbasis NAS di Himatek Telkom University menggunakan komputer *desktop* dengan menggunakan sistem operasi OpenMediaVault dan owncloud sebagai aplikasi penyedia layanan *user hosting file.*

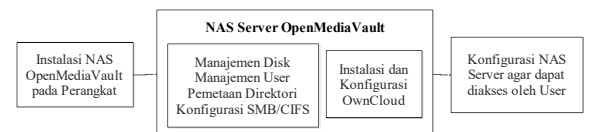

Gambar 5. Langkah-Langkah Implementasi Sistem

Pada Gambar 5 menunjukan langkah-langkah dalam implementasi sistem. Langkah yang pertama yaitu melakukan instalasi sistem operasi OpenMediaVault pada *server*. Setelah berhasil melakukan instalasi sistem, langkah selanjutnya yaitu melakukan Manajemen *Disk*, *user*, pemetaan direktori dan SMB/CIFS pada sistem operasi melalui webgui yang disediakan oleh OpenMediaVault. Kemudian melakukan instalasi dan konfigurasi Owncloud sebagai layanan *user hosting file*. Lalu kemudian menghubungkan *server* ke Routerboard mikrotik, dimana mikrotik berperan sebagai *access point* yang akan menyebarkan sinyal sehingga NAS *server* dapat diakses dan digunakan oleh *user* melalui jaringan *wireless.*

# VII. PENGUJIAN

## *A. Skenario Pengujian*

*User* mengakses *NAS* dengan cara menginput \\IP Address Server kemudian melakukan login dengan *username* dan *password* yang telah diberikan oleh admin kepada *user*.

Adapun kebutuhan *file* untuk pengujian dan urutan pengujian sebagai berikut:

- 1) *User* mengakses direktori berdasarkan hak akses terhadap *user* tersebut, yang terdiri dari: *Read, Write, Execute*
- 2) File untuk transfer data yang disediakan pada NAS adalah sebagai berikut:

a) *Single File* berukuran 100 MB.

- 3) File untuk Streaming yang disediakan pada NAS adalah sebagai berikut: File berisi konten video dan berukuran 50 MB
- 4) Monitoring Kecepatan transfer data diukur dari: *Download, Upload.* Streaming
- 5) Untuk pengujian *download, upload* dan *streaming* akan dilakukan oleh: 1, 5 dan 10 *user* bersamaan dan menggunakan NetWorx untuk mengukur Bandwidthnya.
- *B. Pengujian Hak Akses*
- 1) Hak akses read, write dan execute

*User* "ryan1" memiliki hak akses read, write dan execute terhadap suatu direktori, yang telah dibuat sebelumnya pada manajemen *user* yang akan mengakses root direktori "Himatek" dan kemudian first subdirektori "wakil" dimana ryan1 memiliki hak akses *read, write* dan execute terhadap first subdirektori "wakil". Bagian ini dapat dillihat pada Gambar 6 dan Gambar 7.

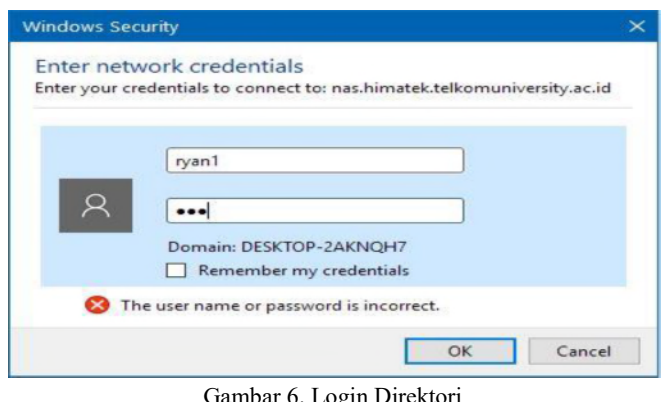

Gambar 6. Login Direktori

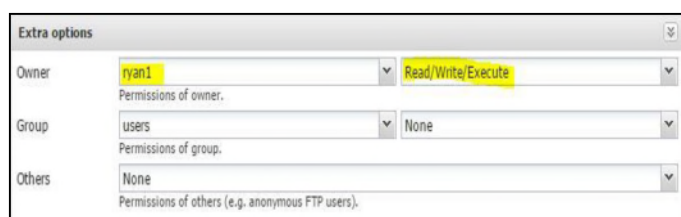

Gambar 7. Hak Akses Read, Write dan Execute

*User* ryan1 mengakses *root first* subdirektori "wakil" kemudian dapat membuat *folder* baru di

dalam direktori tersebut, seperti yang ditunjukkan pada Gambar 8.

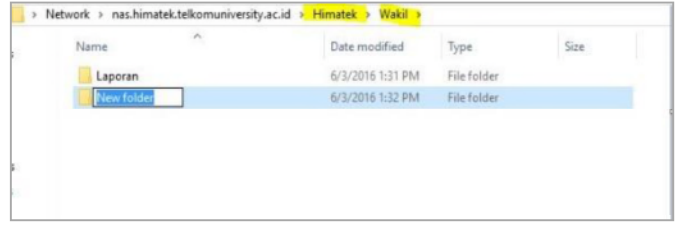

Gambar 8. User Membuat Folder

2) Hak akses read dan execute

*User* "ryan1" yang memiliki hak akses *read* dan *execute* terhadap suatu direktori, akan mengakses root direktori "Himatek" dan kemudian first subdirektori "Bendahara" dimana ryan1 memiliki hak akses *read* dan execute terhadap first subdirektori "Bendahara", seperti yang ditunjukkan pada Gambar 9.

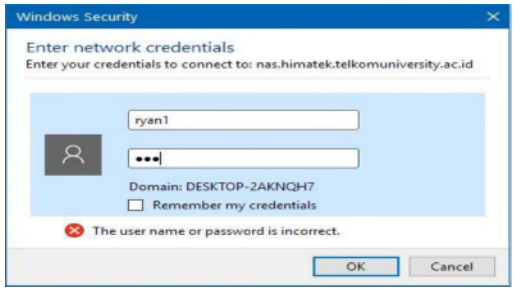

Gambar 9. Login Direktori Read & Execute

*User* ryan1 merupakan *user* yang tergabung pada group "wakil", dimana group wakil memiliki hak akses *read* dan *write* terhadap *first* Tampilan hak akses user dapat dilihat pada Gambar 10.

| <b>Modify shared folder ACL</b>    |                     |                        |                |                        |           |               | $\overline{\bowtie}$ |
|------------------------------------|---------------------|------------------------|----------------|------------------------|-----------|---------------|----------------------|
| <b>Directory</b>                   | $\overline{\alpha}$ | User/Group permissions |                |                        |           |               |                      |
| v Divisi Extratime                 |                     |                        | Type = Name    | Read/Write             | Read-only | No access     |                      |
| <b>Keuangan</b><br>> Program Kerja |                     | El User accounts       |                |                        |           |               |                      |
| > Surat                            |                     | n                      | ketua          |                        | о         |               |                      |
|                                    |                     | n                      | wakil          |                        |           | $\mathcal{L}$ |                      |
|                                    |                     | Ţ7                     | sekertaris     |                        |           |               |                      |
|                                    |                     | ᅭ                      | bendahara      |                        | - 1       |               |                      |
|                                    |                     | r.                     | koor-ahli      |                        |           |               |                      |
|                                    |                     | 23.                    | koor-pembinaan | $\subset \mathbb{R}^n$ | Œ         |               |                      |
|                                    |                     | 11                     | koor-humas     |                        |           |               |                      |

Gambar 10. Hak Akses User Read & Execute

*User* ryan1 mengakses *root first* subdirektori "Divisi Extratime" kemudian user ryan1 membuat *folder* baru didalam direktori tersebut tetapi *user* ryan1 tidak dapat membuat folder baru di dalam *first* subdirektori "Divisi Extratime" karena hanya memiliki hak akses *read* dan *write.* Hal ini ditunjukkan pada Gambar 11.

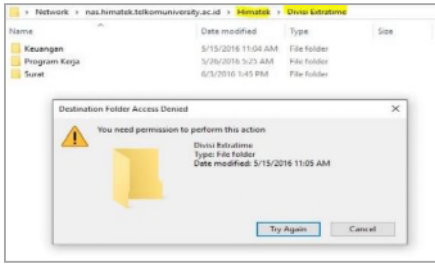

Gambar 11. User Tidak Bisa Membuat Folder

## 3) Tidak memiliki hak akses

*User* yang tidak memiliki hak akses sama sekali terhadap suatu direktori. Gambar 2 merupakan pengujikan dengan user yang tidak memiliki hak akses sama sekali.

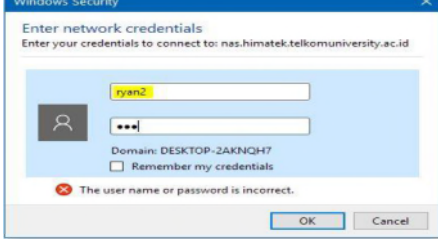

Gambar 12. Login Direktori No Access

*User* ryan2 mengakses *root* kemudian mencoba *first* subdirektori "wakil", tetapi tidak dapat mengakses *first* memiliki hak akses terhadap direktori tersebut, seperti yang ditunjukkan pada Gambar 13.

| Name                | Date modified                  | Type        | Size                                                                                                    |  |  |
|---------------------|--------------------------------|-------------|----------------------------------------------------------------------------------------------------|--|--|
| Bendahara           | 5/15/2016 11:02 AM             | File folder | X<br>Network Error                                                                                                    |  |  |
| Divisi Ahli         | 5/15/2016 11:03 AM Fie folder  |             |                                                                                                    |  |  |
| Divisi Entrepreneur | 5/15/2016 11:04 AM Fie folder  |             | Windows cannot access                                                                                                    |  |  |
| Divisi Extratione   | 5/15/2016 11:05 AM Fie folder  |             | \\nas.himatek.telkomuniversity.ac.id\Himatek\Wakil                                                                                                    |  |  |
| <b>Divisi Humas</b> | 5/15/2016 11:05 AM File folder |             |                                                                                                    |  |  |
| Divisi Pembinaan    | 5/15/2016 11:05 AM             |             | You do not have permission to access \\mas.himatek.telkomuniversity.ac.id\Himatek\Wakil.<br>Fie folder<br>Contact your network administrator to request access. |  |  |
| Kehan               | 5/15/2016 11:06 AM             | Fie folder  |                                                                                                    |  |  |
| Miscellaneous       | 6/2/2016 7:39 PM               | Fie folder  | For more information about permissions, see Windows Help and Support                                                                                            |  |  |
| Sekertaris          | 5/15/2016 11:06 AM             | Fie folder  |                                                                                                    |  |  |
| Waidi               | 6/3/2016 1:32 PM               | Fie folder  | Close                                                                                                    |  |  |

Gambar 13. User Tidak Bisa akses Direktori

# C. *Pengujian Monitoring Transfer Data*

1) NAS client

Pengujian ini dilakukan pada *end device* yang dimiliki *user* dengan melakukan *monitoring* transfer data.

# a) Upload

Gambar 14, 15, dan 16 merupakan salah satu sampel *upload* yang diambil dari pengujian berdasarkan skenario pengujian dengan warna merah menunjukan kecepatan *upload*.

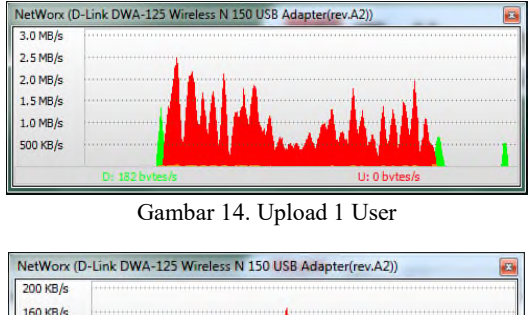

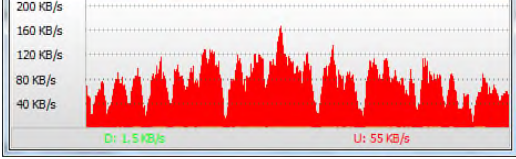

Gambar 15. Upload 5 User Bersamaan

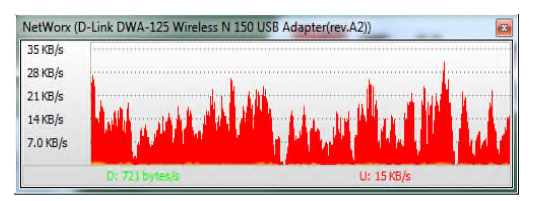

Gambar 16. Upload 10 User Bersamaan

## b) Download

Gambar 17, 18 dan 19 merupakan salah satu sampel *download* yang diambil dari pengujian berdasarkan skenario pengujian dengan warna hijau menunjukan kecepatan *download*.

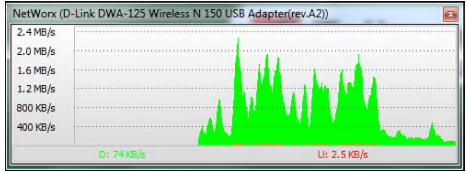

Gambar 17. Download 1 User

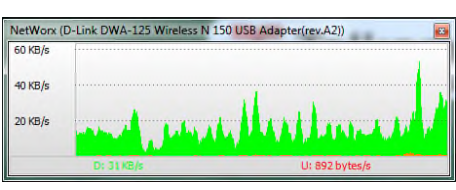

Gambar 18. Download 5 User Bersamaan

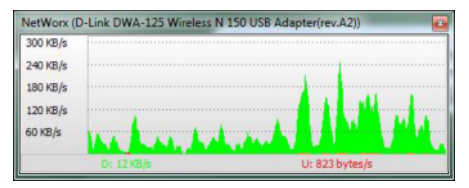

Gambar 19. Download 10 User Bersamaan

## c) Streaming

Gambar 20, 21 dan 22 merupakan salah satu sampel *streaming* yang diambil dari pengujian berdasarkan skenario pengujian dengan warna hijau menunjukan kecepatan *download* dan merah kecepatan *upload*.

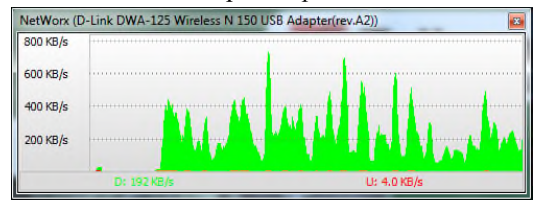

Gambar 20. Streaming 1 user

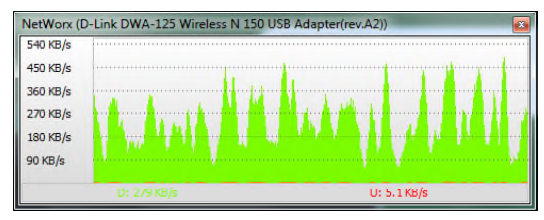

Gambar 21. Streaming 5 User Bersamaan

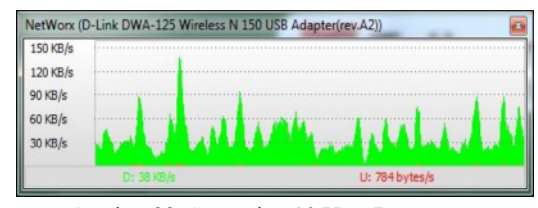

Gambar 22. Streaming 10 User Bersamaan

## 2) NAS server

Pengujian dilakukan pada NAS *server* dengan melakukan *monitoring* terhadap Prose upload (*incoming)* dan Proses Download (*outgoing)* data yang dilakukan *user.*

# a) Upload

Gambar 23, 24 dan 25 adalah hasil *Monitoring* transfer data pada *server* ketika *user* melakukan *upload* data, dengan garis hijau pada grafik merupakan *incoming* data*.*

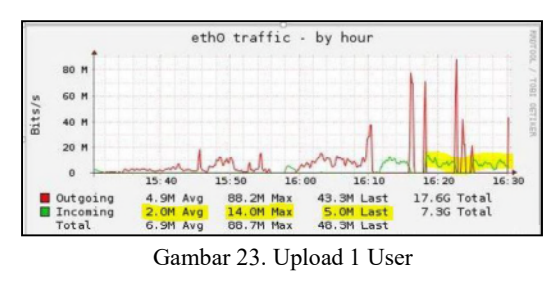

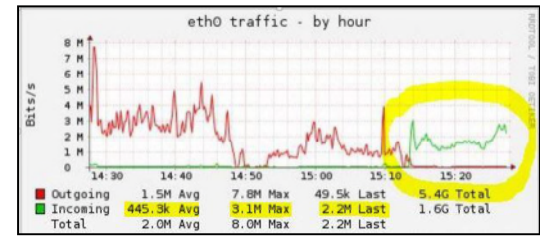

Gambar 24. Upload 5 User Bersamaan

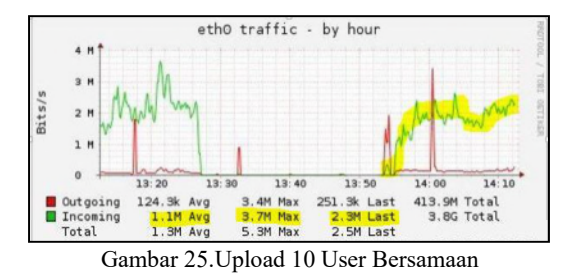

# b) Download

Gambar 26, 27 dan 28 adalah hasil *Monitoring* transfer data pada *server* ketika *user* melakukan *upload* data, dengan garis merah pada grafik merupakan *outgoing* data.

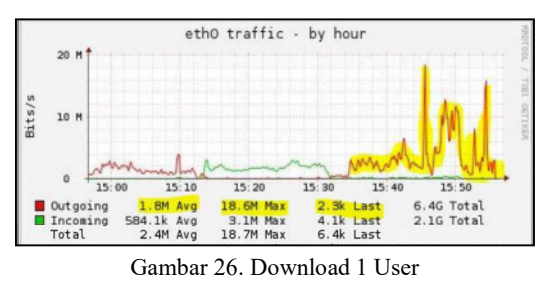

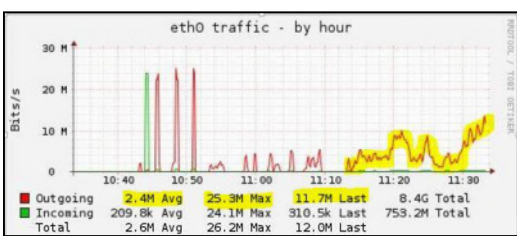

Gambar 27. Download 5 User Bersamaan

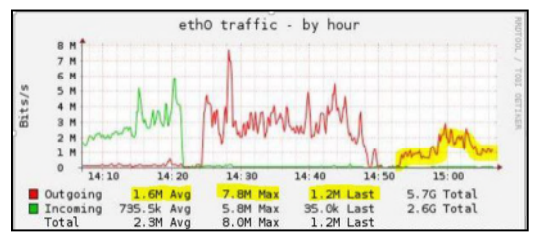

Gambar 28. Download 10 User Bersamaan

## c) Streaming

Gambar 29, 30 dan 31 adalah hasil *Monitoring* transfer data pada *server* ketika *user* melakukan *upload* data, dengan warna merah pada grafik merupakan *outgoing* data dan garis hijau merupakan *incoming* data.

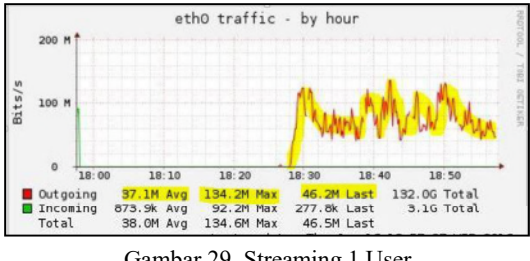

Gambar 29. Streaming 1 User

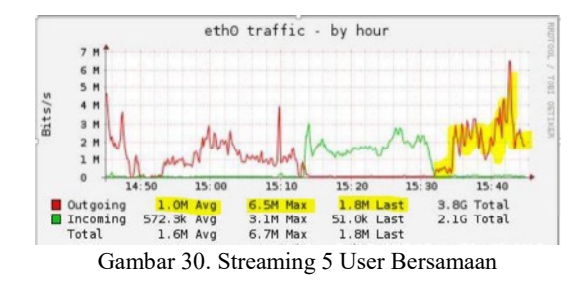

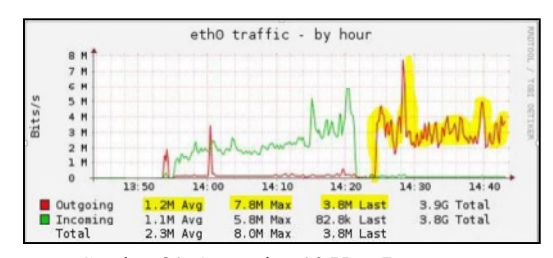

Gambar 31. Streaming 10 User Bersamaan

#### VIII. SIMPULAN

Hasil dari Implementasi yang telah dilakukan adalah Pemetaan direktori dan *user hosting file* berbasis NAS sangatlah penting jika direktori yang dibutuhkan cukup banyak. Performansi cukup baik jika jumlah user kurang dari 10 user.

Implementasi ini diharapkan bisa menambahkan *user* baru secara otomatis agar dapat mengakses NAS *server dan* memiliki sistem backup untuk konfigurasi sistem dan media penyimpanan.

## DAFTAR PUSTAKA

- [1] S. C. a. M. Loughry, Active Directory® For Dummies,® 2nd Edition, Hoboken: Wiley Publishing, Inc., 2008.
- [2] N. Poulton, Data Storage Networking: Real World Skills for the CompTIA Storage+ Certification and Beyond, Indianapolis: John Wiley & Sons, Inc, 2014.
- [3] F.Suryawinata,"[PR] Apa sih bedanya NAS dan File Server?,"16 September 2013. [Online].Available:http://www.jagatreview.com/ 2013/09/pr-apa-sih-bedanya-nas-dan-file-server
- [4] F. Alfianto, "Apa itu RAID? Panduan & Perbandingan Lengkap Tentang Teknologi RAID!," 10 Oktober 2013. [Online]. Available: https://tuts.web.id/apa-itu-raid-panduan-perbandingan-lengkaptentang-teknologi-raid/.
- [5] N. Stears, "Benefits Of OwnCloud To Business," 18 Februari 2015. [Online]. Available:https://www.vooservers.com/technicalblog/benefits-of-owncloud-to-business/